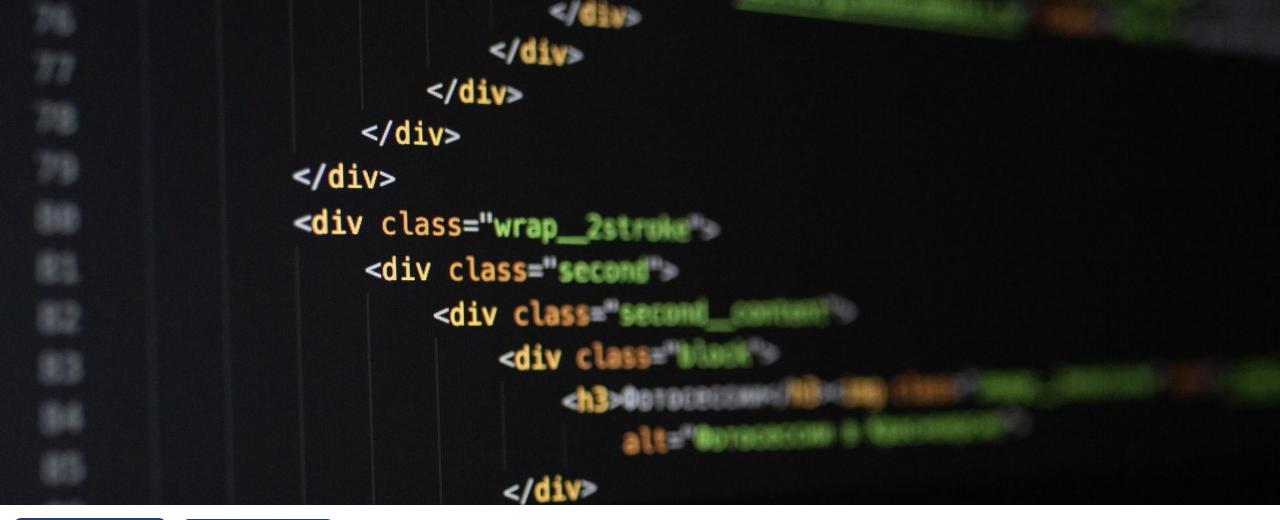

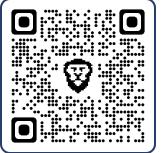

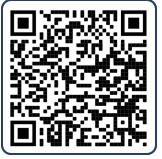

# HTML 101

< QR Codes for interactive demos during presentation

Web Link

Email Link

beautiful.ai

# WHY ARE WE HERE?

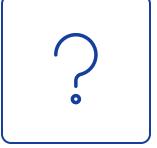

Who am I?
Software Engineer
Anchorage, AK
The Crossing, EPC

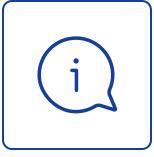

What is this about?
What is HTML?
Why should I learn to
use it?

Is it even used in Rock?

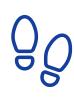

What will you walk away with?

A basic understanding of HTML

How and where it is used in Rock

Tools to help you learn more

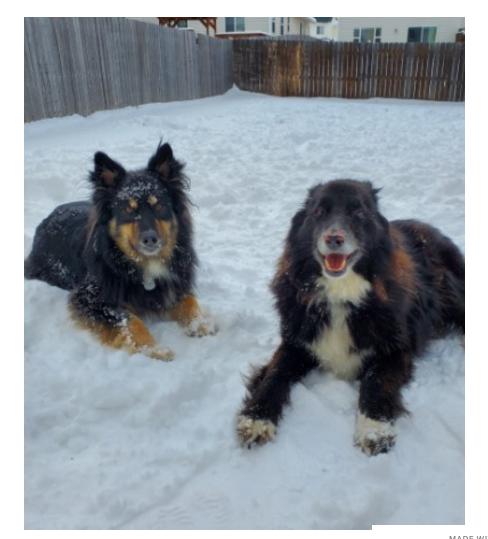

IS HTML REALLY IMPORTANT?

# WHAT IS HTML AND WHERE DOES ROCK USE IT?

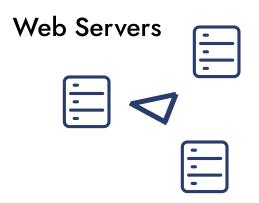

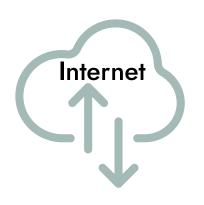

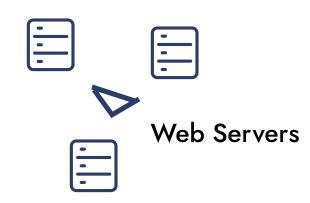

#### Server-Side

#### Client-Side

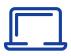

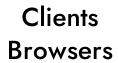

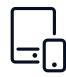

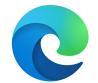

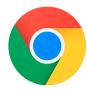

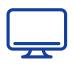

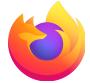

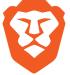

## WHAT'S IN A WEB PAGE?

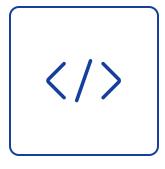

HTML

Hypertext Markup Language is a markup language defined by sets of matching tags that determine the structure and format of webpages as we view them.

The Skeleton

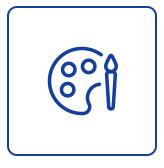

CSS

Cascading Style Sheets is a style sheet language that gives the browser information about how the HTML elements on the page should be presented.

The Skin

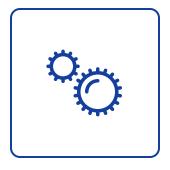

JavaScript

(JS) A programming language that executes code directly in the user's browser. It allows your site to be interactive.

The Muscles

#### • CMS

- HTML Content Block
- Content Channel Item View
- Content Channel View
- Pre and Post HTML

#### Attributes

- Pre and Post HTML
- Static HTML
- HTML
- Code Editor
- Lava
- Memo with allow HTML

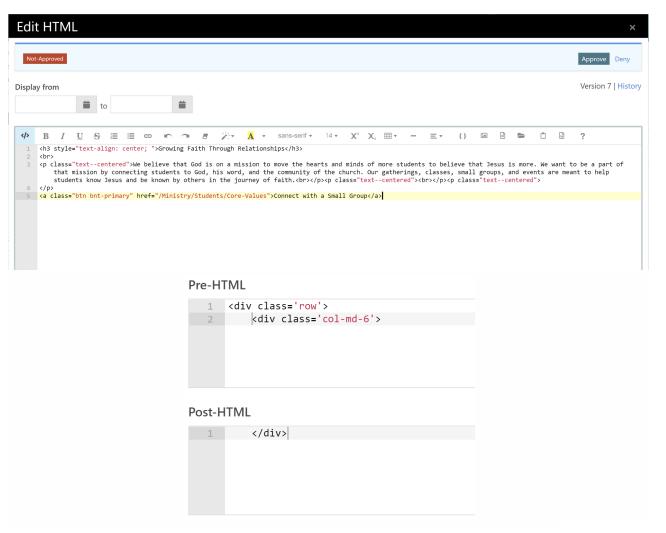

## Event Registrations

- Attribute Pre and Post HTML
- Registration Instructions
- Registration Confirmation Text
- Confirmation Email
- Reminder Fmail
- Payment Reminder Email
- Wait List Transition Email

#### Calendars

- Event Item Descriptions
- Event Item Occurrence Notes
- Calendar Event Item Occurrence Lava (Block)

#### Registration Instructions 1

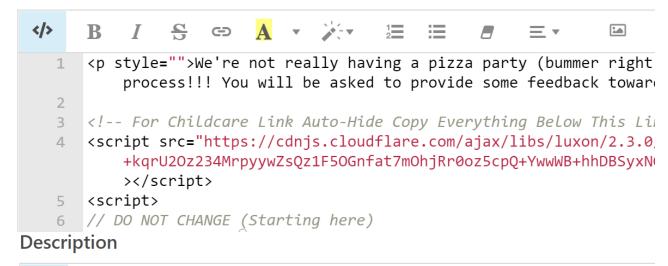

- Content Channel Items
  - Content (Not Structured Content)
- Communications
  - Emails
  - Email Templates

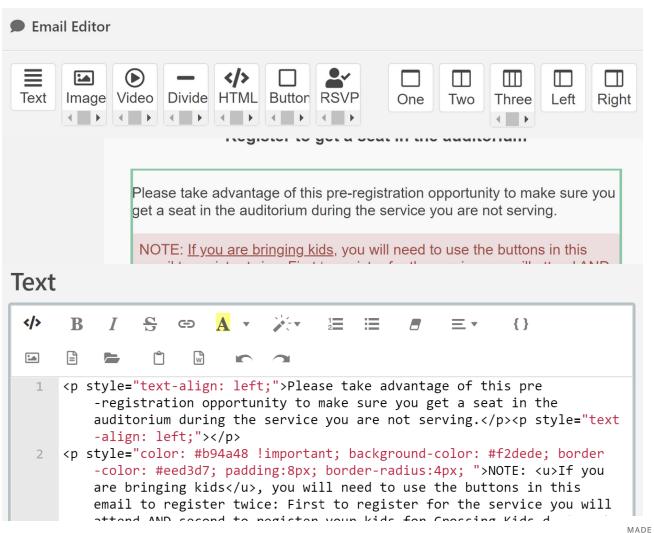

#### Workflows

- Send Email Action
- Form Header/Footer
- Form Pre and Post HTML

## Reports

• Lava fields

# Probably More

• Let's be real, Rock is massive, I'm probably missing something/a lot of things.

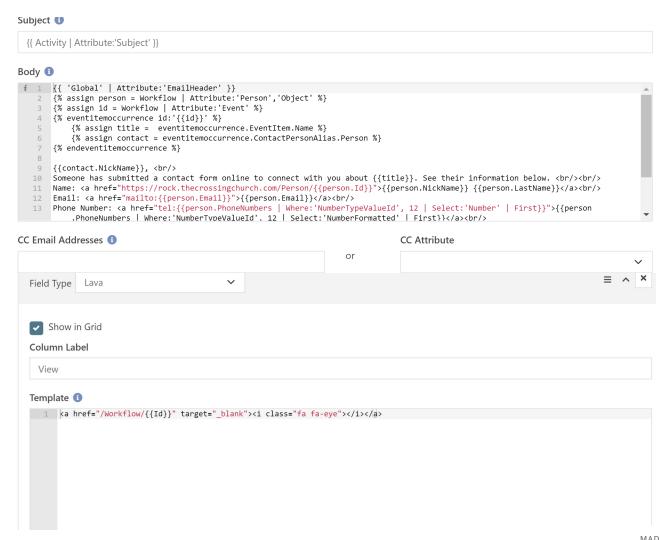

THE TECHNICAL STUFF

# HOW DO I WRITE HTML?

#### HTML TAGS

HTML is a document defined by **tags**.

That can either mean a matching set of tags to define the begging and end of their content.

or

#### A self-closing tag.

All opening and self-closing tags can contain attributes that hold other information about the element. Closing tags cannot.

Hello world! I am a paragraph.
<img
src="https://placekitten.com/g/200/200" />

Hello world! I am a paragraph.

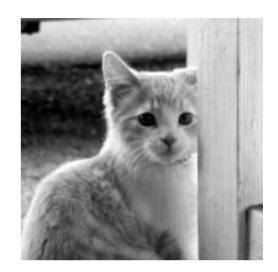

#### COMMON HTML TAGS

There are a lot of different HTML tags, we are going to focus on a few of the most commonly used ones

#### Anchor

A link to another page, image, pdf, etc.

href: the path (typically url) to the new item

target: how the path should be opened (same or new tab)

#### Division

A section or block of content

```
<a
href="https://google.com">
    I am a link.
</a>
<div>Hello World.</div>
```

<u>I am a link.</u> Hello World.

#### COMMON HTML TAGS

There are a lot of different HTML tags, we are going to focus on a few of the most commonly used ones

#### Inline Frame

An embedded page, i.e. YouTube video embed **src**: the path to the content that should be embed Typically other attributes like height, width, allowfullscreen

## Image (Self-closing)

#### An image

**src**: the path (typically url) to the image that should be displayed

```
<iframe
src="https://www.youtube.com/embed/1prweT95Mo0">
</iframe>
<img
src="https://placekitten.com/g/200/200"/>
```

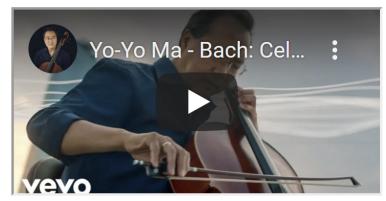

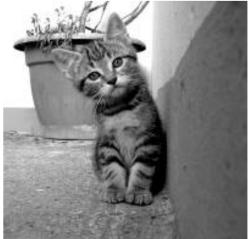

#### COMMON HTML TAGS

There are a lot of different HTML tags, we are going to focus on a few of the most commonly used ones

#### Table

Not recommended for using to make regular layouts on webpages, however they are great for helping to format emails. Consists of multiple tags: table, thead, tbody, tr, th, td

#### Column One Column Two

Data in column one Data in column two

```
<thead>
   Column One
     Column Two
   </thead>
 Data in column one
     Data in column two
```

#### HTML ONLY DEMO

```
<h1>Cat Facts</h1>
<img src="https://placekitten.com/g/300/200" />

    Here are some facts about cats:

    Cats are believed to be the only mammals who don't taste sweetness, probably the reason
    they are so salty!
    Cats have the largest eyes relative to their head size of any mammal, this is so they can
    see your mistakes
```

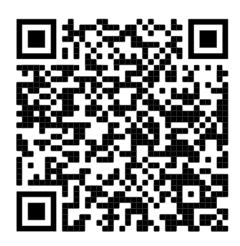

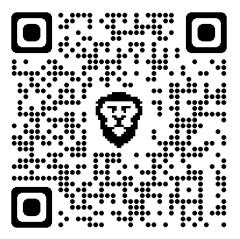

https://jsfiddle.net/courtneycooksey/qwckexo2/11/

EVEN MORE TECHNICAL STUFF

# HOW DO YOU MAKE IT LOOK GOOD?

# COMPONENTS OF AN HTML ELEMENT

- Element
  The content of the element:
  text, image, etc.
- Padding
   White space between the
   border of the element and the
   content
- Border
   The border around the element
- Margin
   White space around the
   element to separate it from
   other elements

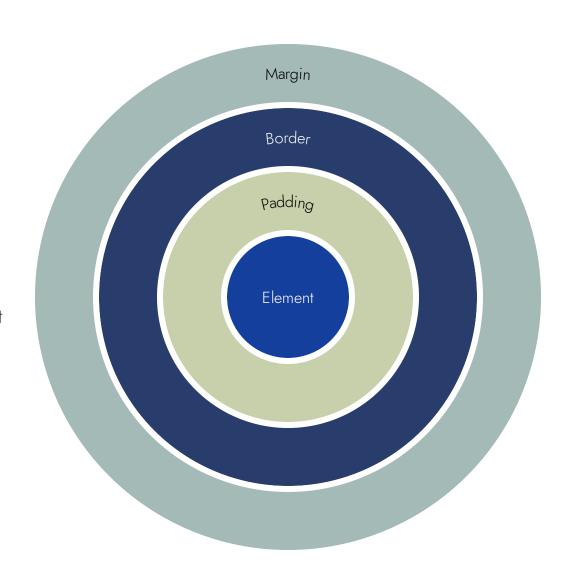

## ELEMENT SIZING

```
<div class="test">
 Hello World
</div>
<style>
  .test {
    width: 200px;
    padding: 8px;
    border: 2px solid grey;
    margin: 10px;
</style>
```

# Hello World

Total width of element: width + padding + border + margin

$$200 + (8x2) + (2x2) + (10x2) = 240$$

## TERMINOLOGY REFRESHER

- tag
   defines what type of HTML element to be rendered
- elementthe rendered item on the page

#### attribute

information about the HTML element provided in the opening tag

#### ELEMENT ATTRIBUTES

Every HTML element can have attributes within the opening tag declaration or in a self-closing tag. attribute-name="attribute-value"

#### • ic

a unique identifier for that element

#### class

css class names that should be applied to the element (separate class names with a space)

# style

inline styling for the element css-property-name: property-value;

#### • src

source of content for iframe and image tags (url, filepath)

#### href

hypertext reference for anchor tags (url to another place)

#### custom

you can add your own attributes name="value"

#### CSS SELECTORS

```
id selector: select an element by id (# before id) class selector: select elements by class name (. before class) element selector: select elements by tag name (tag name)
```

Chain selectors (no space between selectors)
Select any level child elements (space between selectors)

#### SPECIFICITY WITH STYLES

Specificity matters in CSS, the order of importance being:

- 1. Inline styles
- 2. IDs
- 3. Classes, pseudo-classes, attribute selectors
- 4. Elements and pseudo-elements

There is also the !important rule that increases the value of specificity calculated for the CSS it is applied to

```
<div style="color: blue;"></div>
<div id="foo" fizz="buzz"></div>
<div class="test"></div>
<h1>Hello World</h1>
<style>
    #foo {
        color: grey;
    .test, div:hover, div[fizz="buzz"] {
        background-color: lightblue;
    h1, div:before{
        color: green !important;
</style>
```

#### CLASSES AND INLINE STYLES

```
<div class="container">
 <div id="foo" class="bar">Hello Green</div>
 <div class="bar">Hello Blue</div>
 <div value="red">Hello Red</div>
</div>
<style>
  .bar {
   color: ■#3969a6;
   background-color: ■#cdcdcd;
 div:not(.container) {
   font-family: Arial;
   padding: 8px;
   border-radius: 4px;
   margin: 4px;
   background-color: ■#bce0ff;
   font-weight: bold;
 .container {
   display: flex;
   justify-content: center;
 .container div {
   width: 16.5%;
 #foo {
   color: □#286428;
 div[value=■red] {
   color: ■#9d0d0d;
</style>
```

Hello Green Hello Blue Hello Red

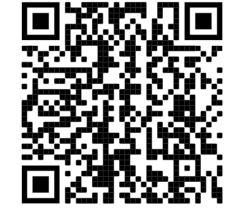

Not what you expected right?

div:not(.container) = 1 + 10bar = 10

https://jsfiddle.net/courtneycooksey/vnf67tyb/4/

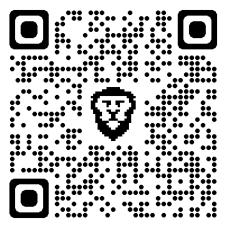

LETTING OTHER PEOPLE DO THE HARD STUFF

# DO I REALLY HAVE TO REMEMBER ALL THESE RULES?

#### DAY 1 OF WEB DEVELOPMENT

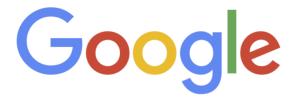

Q how to center a div in css X Umage 

Google Search I'm Feeling Lucky

#### 10 YEARS OF WEB DEVELOPMENT

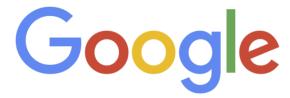

Q how to center a div in css X Umage 

Google Search I'm Feeling Lucky

#### BOOTSTRAP

Bootstrap is an online library of CSS classes and JS functions that can help make your site responsive and have some interactive elements like accordions and sliders.

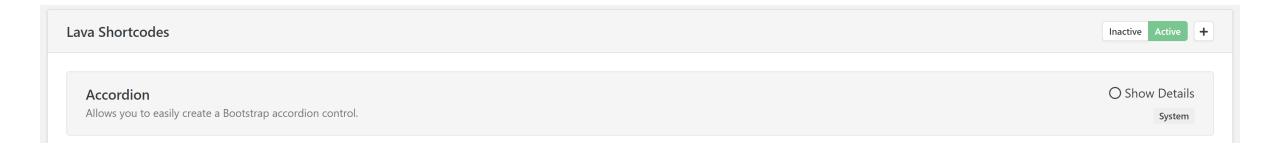

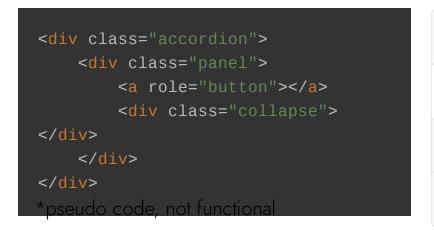

```
Collapsible Group Item #1

Some placeholder content for the first accordion panel. This panel is shown by default, thanks to the .show class.

Collapsible Group Item #2

Collapsible Group Item #3
```

# THE BOOTSTRAP GRID SYSTEM

The width of any row is 12 columns

Col-2 Col-6 Col-4

# GRID BREAKPOINTS

|                 | Extra small devices Phones (<768px)  | Small devices Tablets (≥768px)                   | Medium devices Desktops<br>(≥992px) | Large devices Desktops<br>(≥1200px) |  |
|-----------------|--------------------------------------|--------------------------------------------------|-------------------------------------|-------------------------------------|--|
| Grid behavior   | Horizontal at all times              | Collapsed to start, horizontal above breakpoints |                                     |                                     |  |
| Container width | None (auto)                          | 750px                                            | 970px                               | 1170px                              |  |
| Class prefix    | .col-xs-                             | .col-sm-                                         | .col-md-                            | .col-lg-                            |  |
| # of columns    | 12                                   |                                                  |                                     |                                     |  |
| Column width    | Auto                                 | ~62px                                            | ~81px                               | ~97px                               |  |
| Gutter width    | 30px (15px on each side of a column) |                                                  |                                     |                                     |  |
| Nestable        | Yes                                  |                                                  |                                     |                                     |  |
| Offsets         | Yes                                  |                                                  |                                     |                                     |  |
| Column ordering | Yes                                  |                                                  |                                     |                                     |  |

# BREAK POINT TEST

| <div class="row"></div>                                    |
|------------------------------------------------------------|
| <div class="col-xs-12 col-md-6"></div>                     |
| <pre><label for="firstname">First Name</label></pre>       |
| <input class="form-control" name="firstname" type="text"/> |
|                                                            |
| <div class="col-xs-12 col-md-6"></div>                     |
| <pre><label for="lastname">Last Name</label></pre>         |
| <input class="form-control" name="lastname" type="text"/>  |
|                                                            |
|                                                            |
|                                                            |

| First Name |            | Last Name |  |
|------------|------------|-----------|--|
|            | First Name |           |  |
|            | Last Name  |           |  |

# PADDING/MARGIN HELPERS

Bootstrap has helper classes for adding padding and margin to your elements as well.

Class names start with m or p to determine if margin or padding should be added.

Then an optional letter if it should not be applied to every side:

- x: left and right only
- y: top and bottom only
- t: top only
- b: bottom only
- I: left only
- r: right only

Ends with hyphen and a number to denote the amount of space to add

```
<h2 class="py-2">Hello World</h2>
...
...
```

THIS HAS BEEN A LOT

# PRACTICAL APPLICATION

#### THE DEVELOPER CONSOLE

#### Right click > Inspect

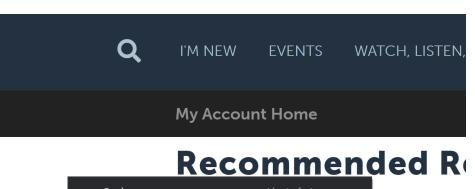

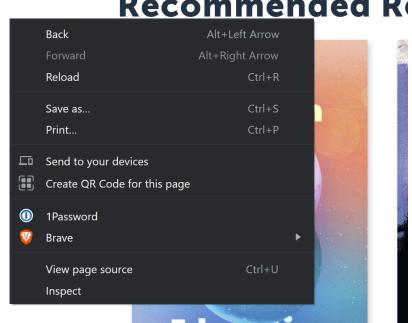

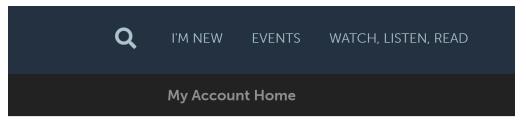

#### **Recommended Resour**

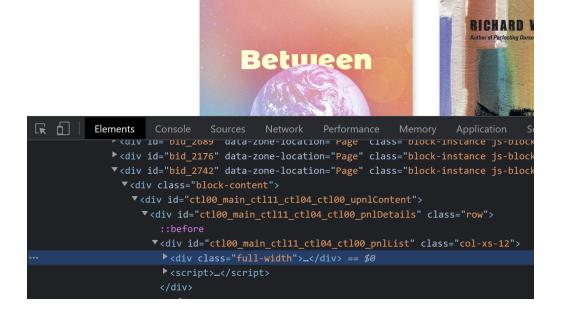

#### THE DEVELOPER CONSOLE

Selecting an element will open the styles for the element.

- 1. The CSS being applied to the element
- 2. A link to open the source code where that CSS rule is
- **3.** Here you can manipulate the CSS and see live changes (only for you in your browser, until you refresh)

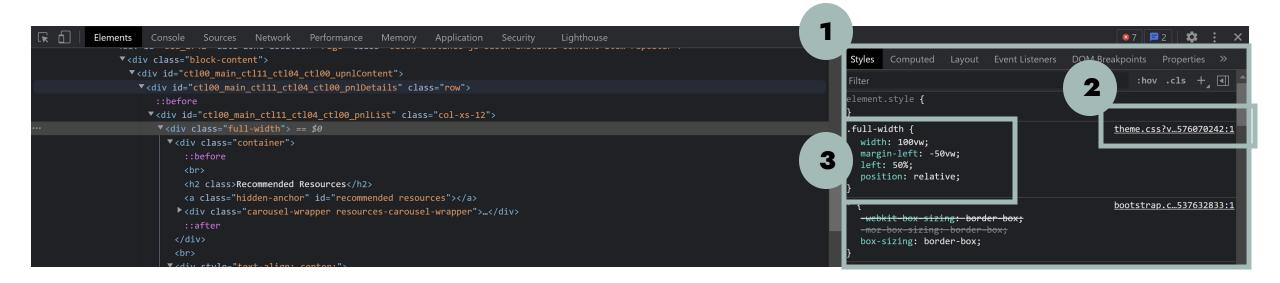

#### DIY

I know my theme has links (anchor tags) that look like buttons. How can I figure out how to replicate it somewhere else on the site?

- 1. Go to a page with the desired element
- 2. Open the developer console
- **3.** Find the element
- 4. Look at what css classes or styles are applied to it
- 5. Create your new element replacing the inner text and href but using the same css class names

#### DEBUGGING

One section of my website uses a lava template written by a developer. I also have an html block on the page and the headers look different from each other.

- 1. Open the developer console
- **2.** Select each header
- **3.** Compare differences
- 4. Apply necessary changes to the header in your HTML block or request an updated lava template

HTML AND TEMPLATING

# WHAT ABOUT LAVA?

#### LAVA IN YOUR HTML

```
<h2>
    Hi {{CurrentPerson.NickName}}
</h2>
Check out our latest blog posts!
```

# Hi Courtney

Check out our latest blog posts!

```
<h2>Hi Courtney</h2>
Check out our latest blog posts!
```

#### LAVA IN YOUR HTML

```
    {% for i in Items %}
        <a href="{{i | Attribute: 'Link'}}">{{i.Title}}
</a>

        {% endfor %}
```

- Knowing God vs. Knowing About God (And How to Know Him Better)
- Trusting God's Timing (Even When Life Feels Out of Control)
- <u>Top 10 Going There Podcast Episodes</u>

#### RESOURCES

1 MDN

https://developer.mozilla.org/en-US/docs/Web/HTML

2 W3 Schools

https://www.w3schools.com/html/default.asp

3 Stack Overflow

https://stackoverflow.com/

4 Bootstrap Docs

https://getbootstrap.com/docs/4.6/layout/grid/

5 Lava Docs

https://community.rockrms.com/Lava